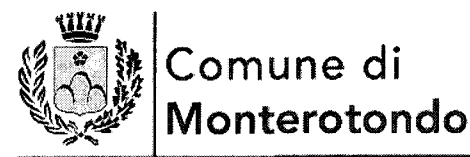

Provincia di Roma

# **Servizio Risorse Umane (trattamento giuridico), Politiche Comunitarie, Politiche del Lavoro e della Formazione**

*~. 4))(V*

 $2\ell p_0 q$  *del*  $6^{+5}$  invio esclusivamente a mezzo e-mail *invio esclusivamente a mezzo e-mail*<br>*A tutto il Personale dipendente per il tramite dei Sigg.ri* 

> Dr.ssa Laura Felici Dirigente del Dipartimento Risorse Finanziarie ed Economiche

> > Arch.Luca Lozzi Dirigente del Dipartimento Governo de] Territorio

Magg.re Michele Lamanna Dirigente del Dipartimento della Vigilanza e della Polizia Locale

Ai Responsabili Tutti dei Servizi

Ai Responsabili dei Servizi Autonomi: Servizio Autonomo Politiche Sociali: Dr.ssa F.Moreschi Servizio Autonomo Politiche Educative: Dr.ssa E.Bossetti Servizio Autonomo Fondazione ICM : Dr.P.Togninelli

## **OGGETTO: Previdenza - Nuova applicazione richiesta variazione posizione assicurativa dipendenti pubblici ed estratto conto unificato - Nuova funzionalità**

Per opportuna conoscenza del personale dipendente, si informa che con il messaggio n. 3174 del 31 luglio 2017 , allegato alla presente, l'INPS fa sapere che è stata rilasciata sul sito dell'Istituto una nuova versione della applicazione "Richiesta Variazione Posizione Assicurativa (RVPA)" utilizzata dai cittadini e dai patronati per inviare all'INPS le richieste di variazione alla posizione assicurativa di dipendenti pubblici. L'applicazione è disponibile sia ai cittadini sia ai patronati nell'elenco di tutti i servizi del portale istituzionale e all'interno del fascicolo previdenziale del cittadino ed è accessibile mediante le credenziali di accesso utilizzate per tutti gli altri servizi

La presente nota informativa viene inviata per posta elettronica a tutto il personale dipendente ma è cura e responsabilità di ogni Responsabile di servizio dei Dipartimenti in indirizzo voler assicurare che quanto contenuto nella presente comunicazione sia messo a disposizione anche delle risorse umane loro assegnate di ruolo e non,non raggiungibili tramite casella di posta o assente da lungo periodo in servizio per svariati motivi. La presente circolare è pubblicata sul sito istituzionale, nella sezione" Amministrazione trasparente" "

Monterotondo, Sede Comunale 6 settembre 2017

Il Responsabile del procedimento Il Responsabile del Servizio Risorse Umane Dr.ss $\oint$ A. Muratore trattamento giuridico, Politiche Comunitarie, Politiche del Lavoro e della Formazione

( Dr. C.De Angelis) *U~* Il Segretario Generale e Dirigente del Dipartimentodel Servizio Risorse Umane trattamento giuridico, Politiche Comunitarie, Politiche del Lavoro e della Formazione Dr.M.

Piazza Frammartino n. 4 00015 Monterotondo

Tel 0600964308

Fax 0690964430

[www.comune.monterotondo.rm.it](http://www.comune.monterotondo.rm.it) E.mail: [personale@comune.monterotondo.rm.it](mailto:personale@comune.monterotondo.rm.it)

#### 6/9/2017 Messaggio numero 3174 del 31-07-2017

L'Istituro Dati unaliste bilanci Avuisi, bandre talturazione (INPS Compaiua - Prestazioni e servizi - Ammanistrazione trasparente

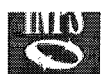

o Indietro

Assisted by Contailty of

Career

#### **Versione Testuale**

**Istituto Nazionale della Previdenza** Sociale

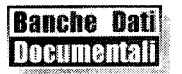

**INPN** Servizi

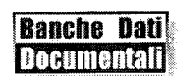

Messaggio anniera 3174 del 31/07/2017

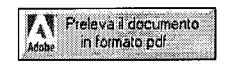

*Direzione Generale*

**Roma, 31-07-2017**

#### **Messaggio n. 3174**

OGGETTO: **Nuova Applicazione Richiesta Variazione Posizione Assicurativa Dipendenti Pubblici ed Estratto Conto Unificato**

E' stata rilasciata sul sito dell1NPS una nuova versione della applicazione Richiesta Variazione Posizione Assicurativa (RVPA) utilizzata dai cittadini e dai patronati per inviare all'INPS le richieste di variazione alla Posizione Assicurativa di Dipendenti Pubblici.

L'applicazione è disponibile sia ai cittadini sia ai patronati nell'elenco di tutti i servizi del portale istituzionale e all'interno del Fascicolo Previdenziale del Cittadino ed è accessibile mediante le credenziali di accesso utilizzate per tutti gli altri servizi.

I cittadini potranno accedere ali' applicazione dalla voce **Tutti i servizi,** presente nella home page del portale INPS, e in ordine alfabetico selezionando **"Gestione dipendenti pubblici: richiesta di variazione della posizione assicurativa - RVPA",** oppure dal servizio "Fascicolo Previdenziale del Cittadino", selezionando, nel menu di sinistra, il link Posizione Assicurativa e successivamente il link RVPA Dipendenti Pubblici.

Le modalità di inserimento e consultazione delle RVPA rese disponibili nella nuova applicazione sono le medesime di quelle già presenti nella<br>precedente applicazione di "C*onsultazione Estratto Conto Informativo"* accessib lavoratori e pensionati". Tale applicazione, e le relative credenziali, sono dismesse a partire dal 19 Luglio 2017. I patronati possono accedere all'applicazione dalla funzione Servizi per i Patronati con le credenziali SPID. All'interno dei Servizi per i Patronati l'operatore di patronato deve accedere al "Fascicolo Previdenziale", quindi alla voce *"Posizione Assicurativa"* e infine all'applicazione *"RVPA Dipendenti*

Le modalità di inserimento e consultazione delle RVPA rese disponibili nella nuova applicazione sono le medesime di quelle già presenti nella precedente applicazione disponibile nei "Servizi Gestione dipendenti pubblici (ex-Inpdap) - Sportello Patronati" acceduto dai patronati con le credenziali ex-inpdap (CF e password).

Lo Sportello Patronati (ex-Inpdap) è dismesso a partire dal 19 Luglio 2017.

La nuova applicazione RVPA sostituisce anche la precedente "Consultazione Estratto Conto Informativo" accessibile al Contact Center all'interno del servizio "Gestione Dipendenti Pubblici: servizi per lavoratori e pensionati" che è dismessa a partire dal 19 Luglio 2017.

Il manuale della nuova applicazione RVPA Dipendenti Pubblici è disponibile sul sito dell'INPS nella Scheda prestazione "Richiesta di Variazione della Posizione Assicurativa (RVPA) dipendenti pubblici".

#### ESTRATTO CONTO UNIFICATO

*Pubblici".*

L'estratto conto informativo degli iscritti alle Gestioni Dipendenti Pubblici è stato inserito in una sezione dedicata all'interno dell'estratto conto unificato (UNEX).

Pertanto il cittadino avrà ora a disposizione la propria situazione previdenziale presso le differenti gestioni INPS esposta in un unico servizio. Nel caso in cui abbia contribuzione accreditata presso le diverse gestioni INPS (Fondo Pensioni Lavoratori Dipendenti, Gestione Separata, Lavoratori dello Spettacolo e Sport, etc.) all'interno dell'Estratto conto potrà visualizzare le diverse sezioni contraddistinte per colore.

Si precisa che il lavoratore iscritto alle Gestioni Dipendenti Pubblici potrà valorizzare e utilizzare ai fini pensionistici eventuali periodi contributivi di altre gestioni o Enti attraverso domanda di ricongiunzione al momento del pensionamento o attraverso gli altri istituti previsti per l'unificazione degli stessi.

L'estratto unificato è disponibile sia all'interno del "Fascicolo Previdenziale del Cittadino" alla voce Posizione Assicurativa > Estratto conto, sia negli altri punti di consultazione del sito INPS e quindi direttamente alla voce > "Estratto Conto contributivo/previdenziale" oppure all'interno delle varie

### 6/9/2017 Messaggio numero 3174 del 31-07-2017

#### applicazioni tematiche.

Gli operatori di patronato troveranno la situazione previdenziale del proprio assistito esposta in un unico estratto conto all'interno del "Fascicolo Previdenziale" > Posizione Assicurativa> Estratto conto, da cui sono attivabili le consuete funzionalità di stampa e download xml.

Per i patronati che utilizzano l'estratto conto in formato xml è stata messa a disposizione la versione aggiornata delle specifiche relative allo schema XSD unificato, contenente ora anche la sezione Contributi GDP. Lo schema è scaricabile come già in precedenza dalla sezione del "Fascicol<br>Previdenziale" > Help-Contatti.

Per garantire continuità con l'XML del precedente Estratto Conto GDP, gli operatori di patronato possono effettuare il download del formato XML dell'estratto conto in due differenti formati:

- Scaricare la versione XML del precedente Estratto Conto GDP nella applicazione RVPA Dipendenti Pubblici nella sezione Download preposta; • Scaricare la versione XML nel formato del nuovo estratto conto unificato comprensivo adesso di tutte le gestioni compresa la Gestione
- Dipendenti Pubblici nella applicazione Estratto Conto.

 $\overline{\phantom{a}}$ 

DIREZIONE CENTRALE ORGANIZZAZIONE E SISTEMI INFORMATIVI VINCENZO DAMATO

DIREZIONE CENTRALE ENTRATE E RECUPERO CREDITI MARIA SANDRA PETROTTA